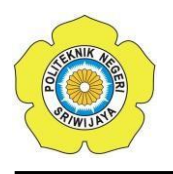

JURNAL TEKNIKA ISSN: 0854-3143 e-ISSN: 2622-3481 Journal homepage: http://jurnal.polsri.ac.id/index.php/teknika Journal Email: teknika@polsri.ac.id

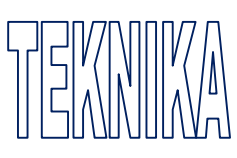

# Perancangan Platform Digital Desain Rumah 3D Berbasis *Mobile* Menggunakan Metode *Addie*

**Aprida Hidayanti<sup>1</sup> , Muhammad Fauzan Azima \*2** 

1,\*2 Jurusan Teknik Informatika; Institut Informatika dan Bisnis Darmajaya, JL.Z.A. Pagar Alam No.93. Labuhan Ratu, Bandar Lampung; Telp. (62) 721 787214. Fax. (62) 721 700261

\*Email Penulis Korespondensi: *mfauzanazima@darmajaya.ac.id*

## *Abstrak*

*Teknologi Visualisasi 3D merupakan salah satu dari teknologi multimedia yang dapat memberikan gambaran secara visual kepada calon konsumen sebelum membeli atau mendirikan bangunan dalam wujud nyata, sebagai contoh apabila ada perusahaan properti yang menawarkan rumah idaman dengan berbagai tipe, maka akan lebih mudah apabila rumah tersebut juga dapat ditampilkan secara visual 3D yang dapat dilihat dari berbagai sisinya. Dalam industri properti, teknologi visualisasi 3D saat ini menjadi hal yang penting agar peminat properti dapat langsung menemukan desain dan tipe yang diinginkan dalam memiliki rumah idaman, selain itu juga memungkinkan calon pembeli untuk merasakan visual sebuah rumah seolah-olah telah berada di dalamnya. Metode ADDIE merupakan singkatan yang mengacu pada proses-proses utama dari proses pengembangan sistem pembelajaran yaitu analisis, desain, pengembangan, implementasi, dan evaluasi. Aplikasi platform digital desain rumah 3D ini di buat untuk membantu pelanggan dalam penjualan dan pembelian rumah dengan lebih interaktif dan membantu memberikan informasi tentang bentuk rumah 3D dari berbagai sudut pandang dalam bentuk visualisasi 3D.*

*Kata Kunci***—** *Teknologi Visualisasi 3D, Properti, Metode ADDIE* 

# *Abstract*

*3D Visualization Technology is one of the multimedia technologies can provide a visual image to potential consumers beforehand buying or constructing buildings in real form, for example, if there are property companies that offer dream homes of various type, so it would be easier if the house could also be displayed online 3D visuals that can be seen from various sides. In the property industry, 3D visualization technology is currently important for property enthusiasts. We can immediately find the design and type you want to own dream home that also allows potential buyers to experience the visual of a house as if you were already inside it. ADDIE method is an abbreviation that refers to the main processes of the process learning, system development, namely analysis, design, development, implementation and evaluation. This 3D home design digital platform application was created to help customers in selling and buying more* 

*homes interactive and helpful in providing information about the 3D shape of a house various points of view in the form of 3D visualization.*

*Keywords— 3D Visualization Technology, Properties, Addie's method* 

## 1. PENDAHULUAN

eknologi informasi saat ini berkembang dengan sangat pesat dapat dilihat hampir di segala bidang saat ini. Hampir semua bidang saat ini menggunakan teknologi informasi dengan T

menggunakan komputer. Dengan bantuan komputer dapat melakukan tugas yang kita inginkan dengan lebih presisi hingga mendekati yang kita inginkan salah satunya yaitu teknologi visualisasi 3 dimensi [1].

Teknologi Visualisasi 3D merupakan salah satu dari teknologi multimedia yang dapat memberikan gambaran secara visual kepada calon konsumen sebelum membeli atau mendirikan bangunan dalam wujud nyata, sebagai contoh apabila ada perusahaan properti yang menawarkan rumah idaman dengan berbagai tipe maka akan lebih mudah apabila rumah tersebut juga dapat ditampilkan secara *visual* 3D yang dapat dilihat dari berbagai sisinya [2].

Peminat properti biasanya mendapatkan informasi langsung melalui perorangan, media internet dan pamflet. Masalah yang terjadi yaitu peminat properti belum dapat melihat secara visualisasi 3D dari berbagai sudut perspektif yang diinginkan, peminat properti hanya dapat melihat dari gambar-gambar ataupun video yang sudah dibuat dari penjual properti tanpa bisa menjelajahi seluruh bagian ruangan tersebut dengan leluasa [3].

Dengan kemajuan pesat teknologi informasi, dunia kini dijejali dengan inovasi yang memukau terutama dalam ranah visualisasi 3D. Dalam industri properti, teknologi visualisasi 3D saat ini menjadi hal yang penting agar peminat properti dapat langsung menemukan desain dan tipe yang diinginkan dalam memiliki rumah idaman, selain itu juga memungkinkan calon pembeli untuk merasakan *visual* sebuah rumah seolah-olah telah berada di dalamnya. Dengan teknologi visualisasi 3D dapat menghemat waktu yang biasanya dipergunakan untuk meninjau langsung ataupun hanya sekedar ingin melihat-lihat oleh peminat properti. Visualisasi 3D akan memberikan pengalaman yang lebih kaya dan memuaskan.

Metode ADDIE merupakan singkatan yang mengacu pada proses-proses utama dari proses pengembangan sistem pembelajaran yaitu analisis, desain, pengembangan, implementasi, dan evaluasi.

Beberapa penelitian yang dilakukan sebelumnya oleh, penelitian ini menjelaskan penggunaan sudut pandang 3 Dimensi dalam menampilkan suatu produk/informasi, diyakini bisa meningkatkan daya tarik produk tersebut. Selain itu, penggunaan game engine pada visualisasi 3 Dimensi berfungsi sebagai media interaktif dalam mempromosikan suatu produk [4].

Penelitian yang dilakukan sebelumnya, penelitian ini memberikan kesempatan kepada konsumen untuk melihat desain rumah dalam lingkungan nyata secara *real-time*, sehingga membantu mereka membuat keputusan yang lebih baik dalam merancang rumah impiannya [5].

Penelitian yang dilakukan sebelumnya, penelitian ini memudahkan masyarakat mengenal museum Muhammadiyah serta bermacam-macam koleksi yang ada, dibutuhkan media advertising yang dikemas dengan teknologi untuk membuat masyarakat semakin tertarik mengetahui museum Muhammadiyah [6].

Penelitian yang dilakukan sebelumnya, penelitian ini memberikan kontribusi positif kepada pihak Dinas Pariwisata Sumatera Selatan, karena dapat dijadikan sebagai media informasi interaktif bagi pengunjung, dapat menjadi virtual guide sehingga dapat membantu petugas tour guide museum [7].

Penelitian yang dilakukan sebelumnya, penelitian ini dilakukan sebagai sarana komunikasi dalam bentuk video promosi virtual reality iklan perumahan, ditambah lagi karena

fasilitas tool/alat yang dapat membuat objek maupun ruang menjadi 360°, sehingga calon custumer dapat melihat isi sekeliling dari interior dan exterior perumahan [8].

Perbedaan dengan penelitian sebelumnya, penelitian ini menggunakan metode ADIEE dan membuat sebuah aplikasi platform digital desain rumah 3D berbasis mobile yang bertujuan memberikan informasi tentang bentuk rumah 3D dari berbagai sudut pandang dalam bentuk visualisasi 3D.

## 2. METODE PENELITIAN

## *2.1.Platform Digital*

*Platform* digital adalah tempat di mana individu atau kelompok dapat berkumpul untuk berbagi informasi, berdagang, atau menawarkan suatu produk. Adanya *platform* digital mengubah mekanisme bisnis yang tadinya konvensional menjadi model bisnis modern dengan menggunakan teknologi internet dan jaringan data. Penekanan pada penciptaan nilai pun akan beralih dari rantai nilai yang *linier* dan tradisional ke rantai nilai yang saling berhubungan sebagai akibat dari keberadaan *platform* digital. Adapun berbagai platform digital untuk melakukan belanja *online*, diantaranya *marketplace*, *website*, dan media sosial [9].

## *2.2.Visualisasi*

Visualisasi adalah proses transformasi data, informasi dan pengetahuan menjadi gambar atau animasi yang bertujuan untuk mempermudah pemahaman terhadap data dan informasi tersebut [10]. Ada beberapa faktor yang mempengaruhi baik tidaknya visualisasi, yaitu:

## 1. *Human Perception*

Seseorang adalah konsumen dari visualisasi, sehingga faktor pembatas yang terakhir adalah "*human perception*". Pembuatan visualisasi suatu permasalahan dengan resolusi yang tinggi menjadi tidak bernilai dibanding dengan seseorang yang dapat melihat visualisasi dengan baik [11].

## 2. *Display Resolution*

Visualisasi ditampilkan dengan sebuah alat. Sehingga resolusi dari sebuah alat yang digunakan baik berupa *monitor, flat panel*, dinding, dapat diukur dengan *pixels, display size, display fidelity* [12]*.*

## 3. *Interactivity*

Salah satu cara terbaik untuk meningkatkan keterampilan visualisasi adalah membuat visualisasi yang lebih interaktif. *User* ikut serta dalam jalannya visualisasi. Karena lebih interaktifnya *user*, materi yang disampaikan lebih mudah dimengerti [13].

# 4. Data *Structure and Algorithm*

Struktur data dan algoritma yang efisien dibutuhkan untuk mencapai tampilan yang interaktif [14].

#### 5. *Computattional Infastructre*

Meliputi kecepatan CPU, *graphic card*, kapasitas penyimpanan.

## *2.3.Metode ADDIE*

Metode ADDIE adalah istilah sehari-hari yang digunakan untuk menggambarkan pendekatan sistematis untuk pengembangan pembelajaran. ADDIE merupakan singkatan yang mengacu pada proses-proses utama dari proses pengembangan sistem pembelajaran yaitu *analysis*  (analisis), *design* (desain), *development* (pengembangan), *Implementation* (implementasi), dan *evaluation* (evaluasi) [15]. Langkah-langkah metode ADDIE dapat dilihat pada Gambar 1.

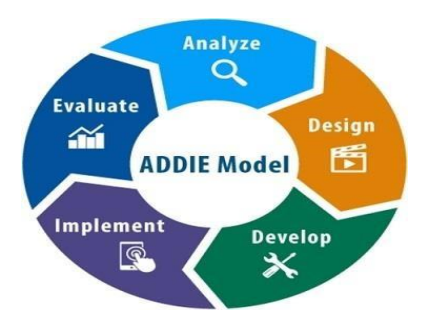

Gambar 1 Metode ADDIE

## *1. Tahap Analisis*

Pada tahap analisis ini dilakukan dengan cara pengumpulan data yang akan dilakukan di Perumahan Labuhan Alam *Residence* kepada yang berwenang terhadap data.

# *2. Tahap Desain*

Tahapan *Design* ini tahap dimana pembuat atau pengembang proyek multimedia menjabarkan secara rinci apa yang akan dilakukan dan bagaimana proyek multimedia tersebut akan dibuat. Pada tahap ini akan harus mengetahui bagaimana hasil akhir yang dikerjakan*. 3. Tahap Pengembangan (Development)* 

Tahap dimana rancangan yang sudah dibuat diwujudkan dalam bentuk Aplikasi. Pada pembuatan aplikasi *platform digital* desain rumah 3d berbasis *mobile* ini menggunakan *Android Studio* dan metode ADDIE.

## *4. Tahap Penerapan*

Tahap dimana rancangan yang sudah dibuat diwujudkan dalam bentuk Aplikasi. Pada pembuatan aplikasi *platform digital* desain rumah 3d berbasis *mobile* ini menggunakan *Android Studio* dan metode ADDIE.

## *5. Tahap Evaluasi*

Tahap dimana rancangan yang sudah dibuat diwujudkan dalam bentuk Aplikasi. Pada pembuatan aplikasi *platform digita*l desain rumah 3d berbasis *mobile* ini menggunakan *Android Studio* dan metode ADDIE.

## *2.3 Pemodelan Secara Cepat*

Pada tahap ini dilakukan perancangan yang dimulai dari desain perancangan yaitu menentukan desain *use case diagram* dan *activity diagram* adalah sebagai berikut :

## *2.3.1 Use Case Diagram*

Dalam pembuatan aplikasi *platform digital* desain rumah 3d, telah dirancang *use case diagram* yang menggambarkan fungsi-fungsi yang dimiliki oleh masing-masing *rule*. *Use case diagram* dapat dilihat pada Gambar 2.

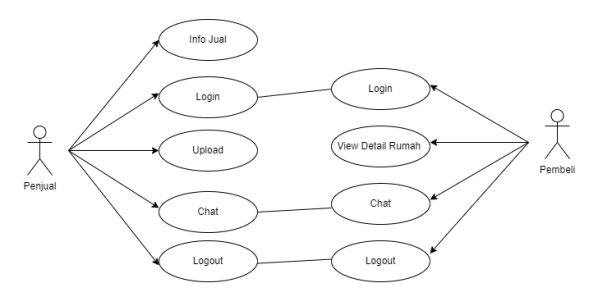

Gambar 2 *Use Case Diagram*

# *2.3.2 Activity Diagram*

*Activity Diagram* menggambarkan alur proses dan urutan aktivitas dalam sebuah proses. *Activity diagram* digunakan untuk memodelkan sebuah proses dalam membantu memahami proses keseluruhan. *Activity Diagram* dibuat berdasarkan *use case diagram* yang sesuai dengan perangkat lunak.

# a. *Activity Diagram* Registrasi

*Activity diagram* registrasi menjelaskan proses awal untuk mendaftar dalam perangkat lunak ini sebagai penjual dan pembeli. *Activity Diagram* Registrasi dapat dilihat pada Gambar 3.

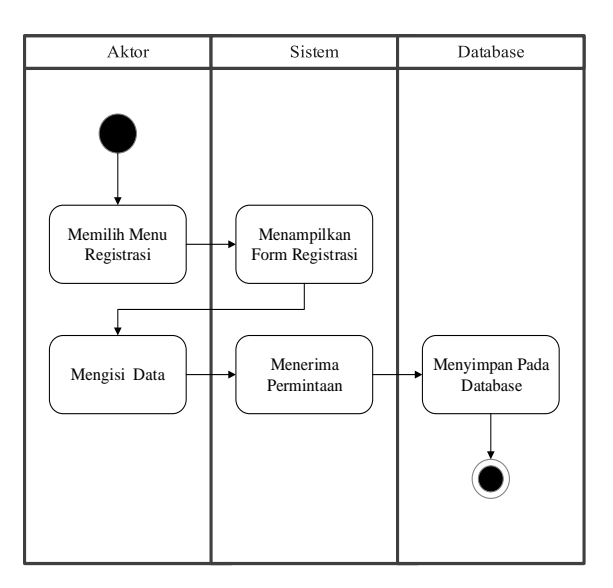

Gambar 3 *Activity Diagram* Registrasi

# *b. Activity Diagram Login*

*Activity diagram login* menjelaskan bagaimana proses penjual dan pembeli dalam memvalidasi akun yang sudah dibuat pada proses registrasi. *Activity Diagram Login* dapat dilihat pada Gambar 4.

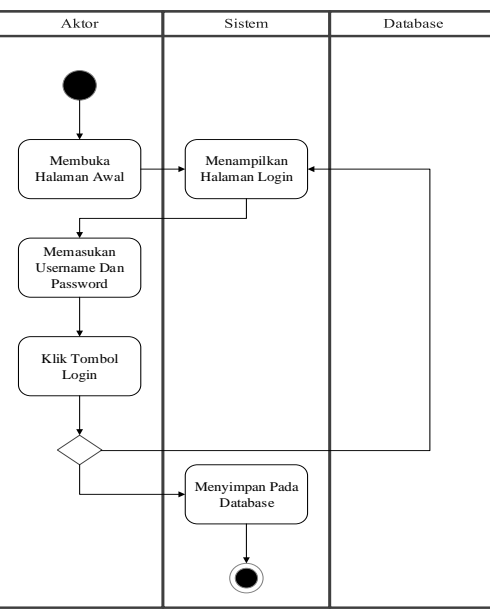

Gambar *4 Activity Diagram Login*

## c. *Activity Diagram* Tambah Produk

Pada halaman tambah produk, penjual dapat mengupload produk yang akan di jual seperti gambar, objek 3D, deskripsi dll. *Activity Diagram* Tambah Produk dapat dilihat pada Gambar 5.

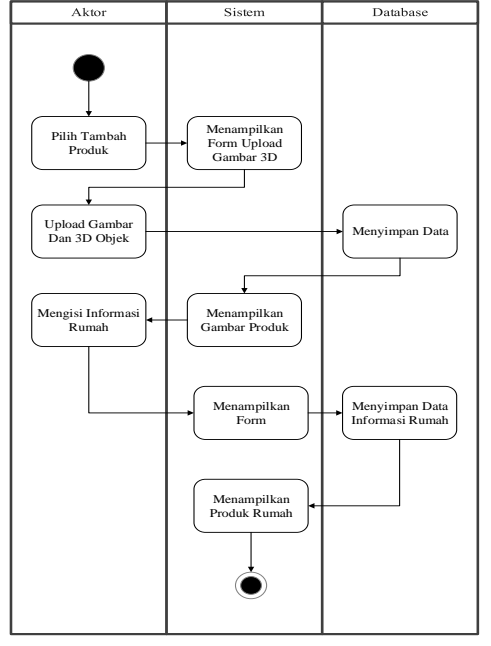

Gambar 5 *Activity Diagram* Tambah Produk

# d. *Activity Diagram Detail* Produk

*Activity Diagram Detail* produk menjelaskan tentang *detail* dari produk yang dijual seperti *type* rumah, luas bangunan, lokasi dll. *Activity Diagram Detail* Produk dapat dilihat pada Gambar 6.

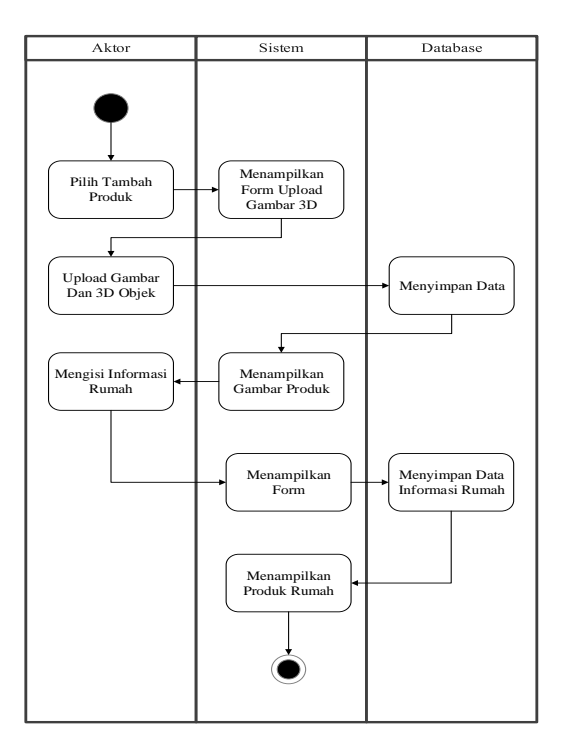

Gambar 6 *Activity Diagram Detail* Produk

#### 3. HASIL DAN PEMBAHASAN

Setelah melakukan berbagai tahapan rancangan dalam pembuatan aplikasi, maka dihasilkan perancangan *platform* digital desain rumah 3d berbasis *mobile*. Tampilan pada aplikasi ini terdiri atas menu dan submenu yang dapat dipilih masing-masing dengan menu yang tersedia. Dalam peneletian ini, program aplikasi *platform* digital desain rumah 3d dibangun menggunakan *Android Studio*.

## *3.1.Halaman Daftar Penjual dan Pembeli*

Halaman daftar penjual dan pembeli digunakan oleh pengguna layanan untuk mendaftarkan diri, dengan memasukan data diri yang dibutuhkan oleh sistem lalu menekan tombol daftar. Tampilan halaman daftar penjual dan pembeli dapat dilihat pada Gambar 7.

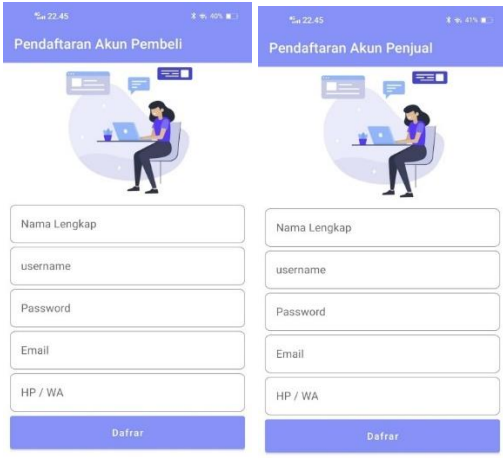

Gambar 7 Tampilan Halaman Daftar Penjual dan Pembeli

#### *3.2.Halaman Login*

Halaman login ini digunakan oleh pengguna untuk masuk ke dalam sistem, dengan memasukan data *username dan password* yang telah di daftarkan sebelumnya melalui halaman registrasi. Tampilan halaman *login* dapat dilihat pada Gambar 8.

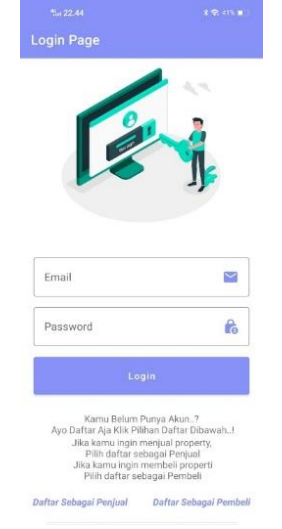

Gambar 8 Tampilan Halaman *Login*

#### *3.3.Halaman Utama*

Halaman *dashboard* merupakan halaman awal aplikasi dari setiap pendaftar, terdapat beberapa menu yang masing-masing memiliki fitur tersendiri seperti, lihat *profile*, lihat produk, *order* produk dll. Tampilan halaman utama dapat dilihat pada Gambar 9.

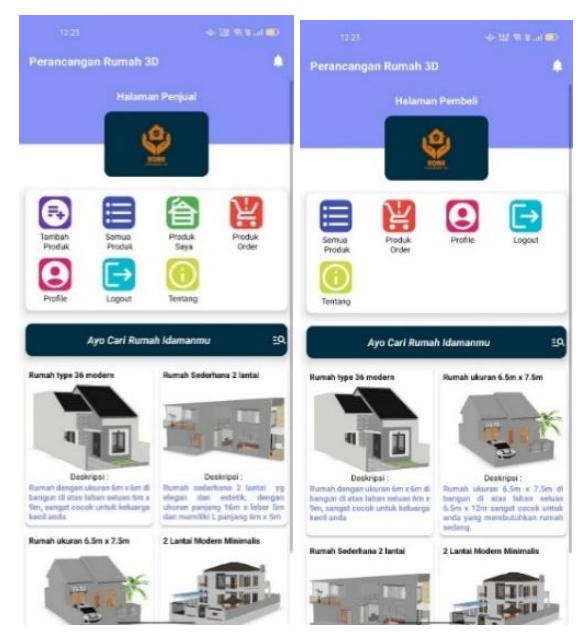

Gambar 9 Tampilan Halaman Utama

## *3.4.Halaman Tambah Produk*

Halaman tambah produk merupakan halaman bagi penjual untuk menawarkan dan menampilkan rumah kepada pembeli. Tampilan halaman tambah produk dapat dilihat pada Gambar 10.

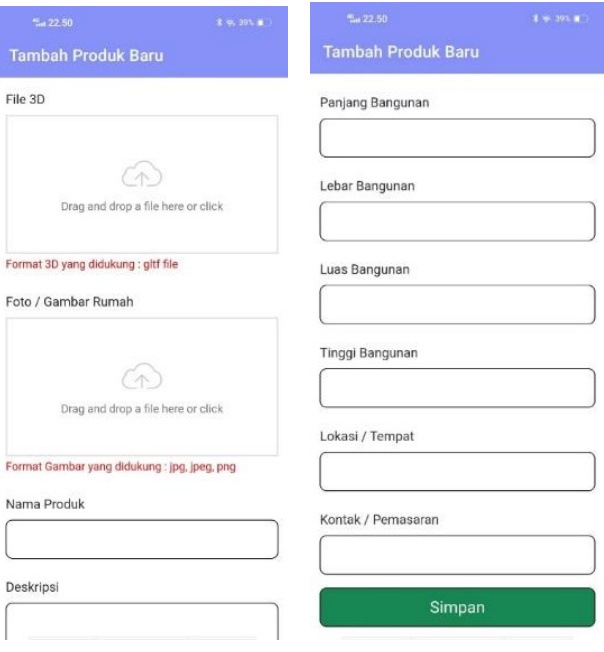

Gambar 10 Tampilan Halaman Tambah Produk

## *3.5.Halaman Semua Produk*

Halaman semua produk yaitu menampilkan semua produk rumah yang tersedia pada aplikasi. Tampilan halaman semua produk dapat dilihat pada Gambar 11.

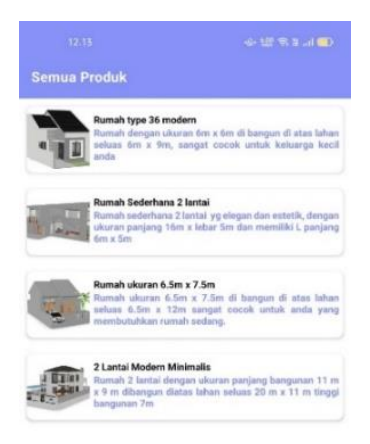

Gambar 11 Tampilan Halaman Semua Produk

#### *3.6.Halaman Produk Saya*

Halaman produk saya merupakan halaman yang digunakan penjual untuk menampilkan produk yang telah ditambahkan sebelumnya pada halaman tambah produk. Tampilan halaman produk saya dapat dilihat pada Gambar 12.

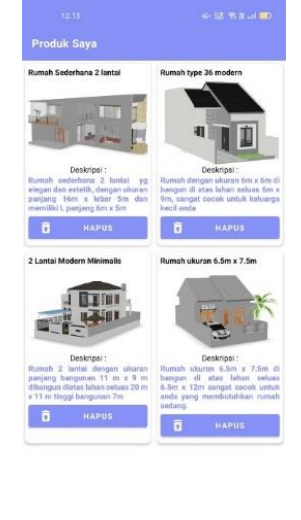

Gambar 12 Tampilan Halaman Produk Saya

## *3.7.Halaman Produk Order*

Halaman produk *order* merupakan halaman bagi pembeli yang telah memesan rumah yang dipilih. Tampilan halaman produk order dapat dilihat pada Gambar 13.

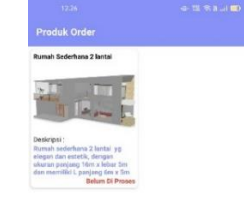

Gambar 13 Tampilan Halaman Produk *Order*

## *3.8.Halaman Profile*

Halaman *profile* yaitu berisikan data diri pengguna yang terdaftar dan masuk ke dalam sistem*.* Tampilan halaman *profile* dapat dilihat pada Gambar 14.

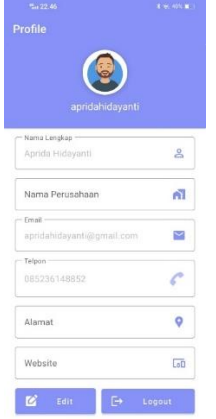

Gambar 14 Tampilan Halaman *Profile*

*3.9.*Hasil Evaluasi

Hasil pengujian sesuai dengan tujuan penelitian dimana sistem berjalan dengan baik dengan penerapan metodelogi penelitian yang di yang digunakan. Berikut merupakan kelebihan dan kekurangan dari sistem yang dibangun:

Kelebihan dari aplikasi ini adalah sebagai berikut:

- 1. Objek rumah yang di tampilkan dapat di geser (*drag*) kemana saja dan objek bisa di zoom.
- 2. Aplikasi bersifat *mobile* sehingga dapat di *install* di *platform* apapun dengan operasi sistem *android* minimal 5.0 (*lolipop*).
	- Kekurangan dari aplikasi ini adalah sebagai berikut:
- 1. Tingkat kemiripan objek rumah 3D dengan objek aslinya belum 100% mirip.
- 2. Memerlukan data internet untuk mengakses aplikasi.
- 3. Hanya bisa di *install* di sistem operasi *android*.

#### 4. KESIMPULAN

Berdasarkan hasil dari penelitian dan pembahasan, kesimpulan yang dapat diberikan yaitu:

- 1. Aplikasi *platform digital* desain rumah 3D ini di buat untuk membantu pelanggan dalam penjualan dan pembelian rumah dengan lebih interaktif.
- 2. Membantu memberikan informasi tentang bentuk rumah 3D dari berbagai sudut pandang dalam bentuk visualisasi 3D.

# 5. SARAN

Saran dan masukan untuk pengembangan selanjutnya, diharapkan penelitian selanjutnya dapat membuat aplikasi *platform digital* desain rumah 3D berbasis *mobile* mendukung sistem operasi *IOS* dan membuat fungsi transaksi *online* (*E-Commerce*) pada sistem, sehingga proses pembelian sebuah unit rumah dapat dilakukan melalui sistem tanpa harus melakukan transaksi secara konvensional.

## UCAPAN TERIMA KASIH

Penulis mengucapkan terima kasih kepada Tim Redaksi Jurnal Teknika Politeknik Negeri Sriwijaya yang telah memberi memberi kesempatan, sehingga artikel ilmiah ini dapat diterbitkan.

## DAFTAR PUSTAKA

- [1] S. N. Laila and M. F. Azima, "Sistem Pelaporan, Penanganan dan Monitoring Kerusakan Laboratorium Komputer pada Institut Informatika dan Bisnis Darmajaya," *Tek. J. Ilm. Bid. Ilmu Rekayasa*, vol. 17, no. 1, pp. 21–34, 2023.
- [2] Putra and G. Pratama, "Analisis Perancangan dan Pembuatan Visualisasi 3D menggunakan Sketchup sebagai Media Periklanan Furniture, Studi Kasus Ghollab," 2022. [Online]. Available: https://eprints.amikom.ac.id/id/eprint/7151/
- [3] E. Pramana and L. Lisana, "Pengembangan Aplikasi Visualisasi Properti Tempat Tinggal Berbasis 3D," *Din. Teknol.*, vol. 7, no. 1, pp. 1–6, 2015.
- [4] S. Muliani Sianipar *et al.*, "Jurnal Vocational Teknik Elektronika dan Informatika Aplikasi Kustomisasi Desain Rumah 3D Menggunakan Teknologi Augmented Reality dengan Fitur Budgetting," vol. 11, no. 3, 2023, [Online]. Available: http://ejournal.unp.ac.id/index.php/voteknika/
- [5] S. M. Sianipar, B. R. Fajri, Y. Hendriyani, and A. Huda, "Aplikasi Kustomisasi Desain Rumah 3D Menggunakan Teknologi Augmented Reality dengan Fitur Budgetting," *Voteteknika (Vocational Tek. Elektron. dan Inform.*, vol. 11, no. 3, pp. 287–295, 2023.
- [6] F. D. B. S. Putra, R. Umar, and S. Sunardi, "Visualisasi Museum Muhammadiyah Menggunakan Teknologi Augmented Reality," *JUST IT J. Sist. Informasi, Teknol. Inf. dan Komput.*, vol. 11, no. 1, pp. 81–89, 2020.
- [7] M. Mustika, "Rancang Bangun Aplikasi Sumsel Museum Berbasis Mobile Menggunakan Metode Pengembangan Multimedia Development Life Cycle (MDLC)," *MIKROTIK J. Manaj. Inform.*, vol. 8, no. 1, pp. 1–14, 2018.
- [8] I. Djafar and I. W. Simpen, "Perancangan Aplikasi Virtual Reality 3D Pada Periklanan Perumahan Berbasis Android," in *SISITI: Seminar Ilmiah Sistem Informasi dan Teknologi Informasi*, 2018.
- [9] A. T. Natania and R. Dwijayanti, "Pemanfaatan Platform Digital Sebagai Sarana Pemasaran Bagi UMKM," *J. Pendidik. Tata Niaga*, vol. 11, no. 3, pp. 343–350, 2023.
- [10] A. Saputra Informatika, "Visualisasi Arsitektur 3 Dimensi pada Perumahan Jati Agung Permai."
- [11] I. Ahmad and S. Samsugi, "Penerapan Augmented Reality pada Anatomi Tubuh Manusia

Untuk Mendukung Pembelajaran Titik Titik Bekam Pengobatan Alternatif," 2022.

- [12] E. K. Roza, D. Novita, and Y. Fernando, "Pengaruh Service Quality Terhadap Kepuasan Pelanggan Pada Produk Pempek Permata Bandar Lampung." [Online]. Available: https://jim.teknokrat.ac.id/index.php/smart/article/view/1069
- [13] D. Aminatun, D. Alita, Y. Rahmanto, and A. D. Putra, "Pelatihan Bahasa Inggris Melalui Pembelajaran Interaktif Di Smk Nurul Huda Pringsewu," *J. Eng. Inf. Technol. Community Serv.*, vol. 1, no. 2, pp. 66–71, 2022.
- [14] D. Darwis, C. D. Paramita, I. Yasin, and H. Sulistiani, "Pengembangan Sistem Pengendalian Arus Kas Menggunakan Metode Direct Cash Flow (Studi Kasus: Badan Kesatuan Bangsa Dan Politik Daerah Provinsi Lampung)," *J. Ilm. Sist. Inf. Akunt.*, vol. 2, no. 1, pp. 9–18, 2022.
- [15] N. L. Purnamasari, "Metode Addie pada pengembangan media interaktif adobe flash pada mata pelajaran TIK," *J. Pendidik. Dan Pembelajaran Anak Sekol. Dasar*, vol. 5, no. 1, pp. 23–30, 2019.